# Getting Started With z/VM V4R4

Lab Class 1

## Lab Objectives

- This section will discuss:
  - Accessing and exiting your z/VM system
  - How to use the filelist command
  - Filelist introduction information
  - Accessing help directories and files
- This section assumes that you:
  - Have access to a z/VM through an emulator

## Logon Screen

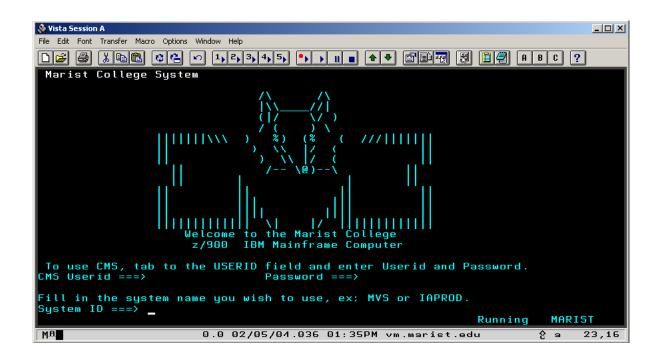

## Logon Screen

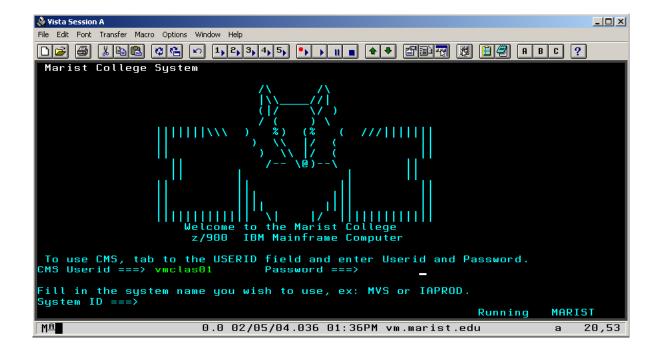

## After Logon

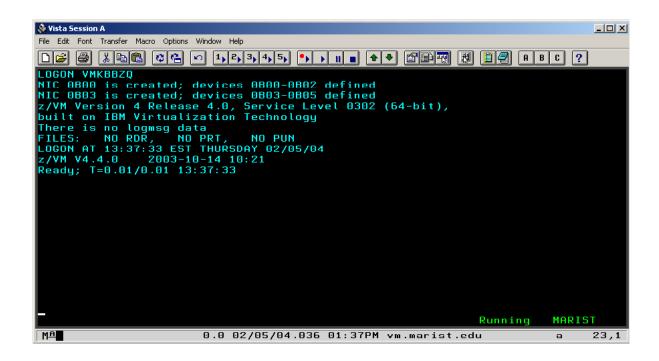

#### **IPL CMS Command**

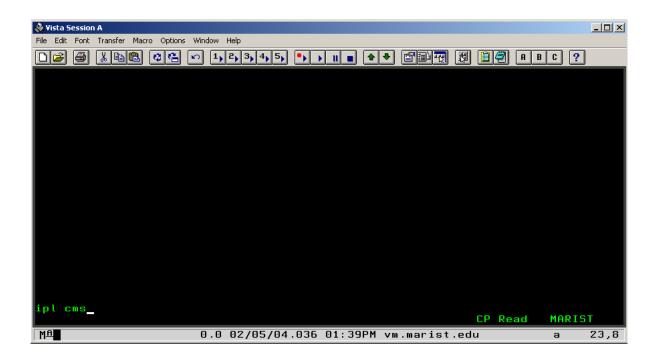

#### Virtual Console

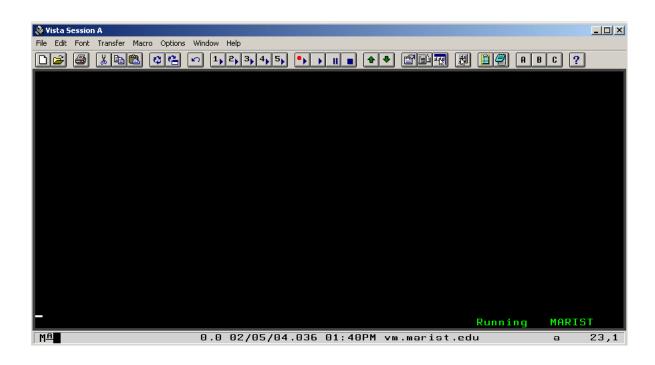

### **Entering the LOGOUT Command**

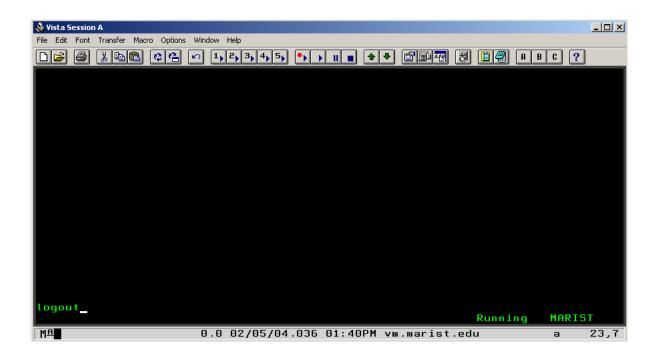

## **Logging Out**

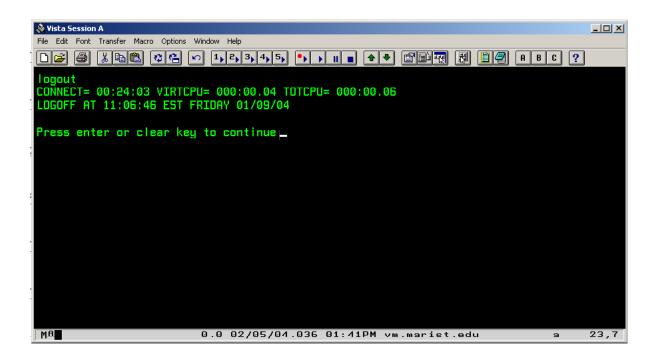

# Understanding Your z/VM System

First you will need to log on to your z/VM system, to begin learning about your system.

## File Storage

```
accessed
                Files
      Stat
                        Vdev
                              Label/Directory
Mode
       R/W
                    3
                       DIR
                              ACADEM: VMKBBZQ.
B/B
       R/0
                  418
                        19F
                              MARIST
                  555
                        319
       R/0
                              GDDM32
                  692
       R/0
                        190
                              MNT190
1/5
       R/0
                 1231
                       19E
                              MNT19E
Ready; T=0.01/0.01 17:00:21
 accessed
                Files
                       Vdev
                              Label/Directory
      Stat
       R/W
                   11
                        191
                              MNT191
       R/0
                  692
                       190
                              MNT190
Y/5
       R/0
                 1231
                        19E
                              MNT19E
Ready; T=0.01/0.01 16:57:40
```

The top picture demonstrates an SFS Directory structure along with minidisks classified as R/O, while the bottom displays a minidisk only directory structure classified with R/W and R/O privileges.

#### Status Awareness

| Running | MARIST |
|---------|--------|
| VM Read | MARIST |
| CP Read | MARIST |
| Holding | MARIST |
| More    | MARIST |

## PA Keys

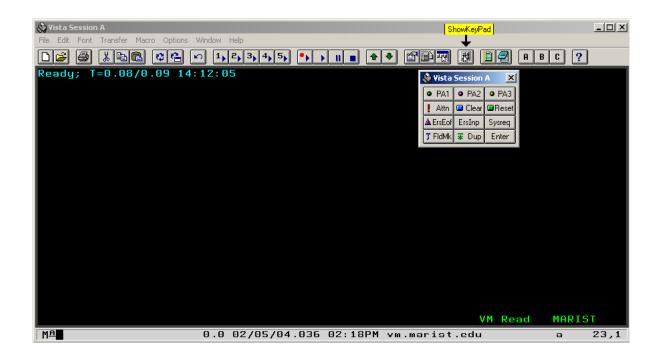

#### Filelist Command

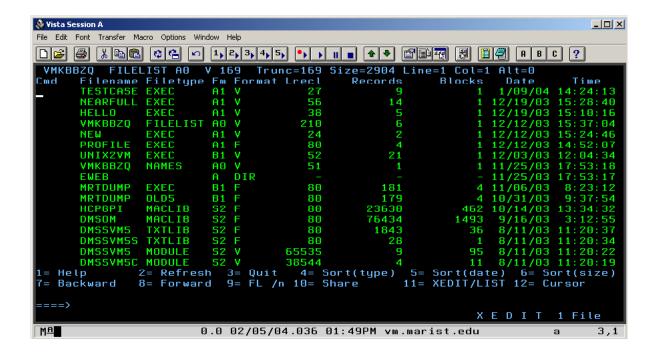

## Using the FILELIST Command

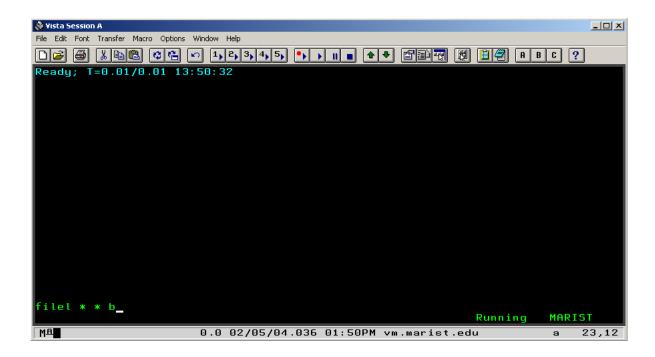

## Using the FILELIST Command

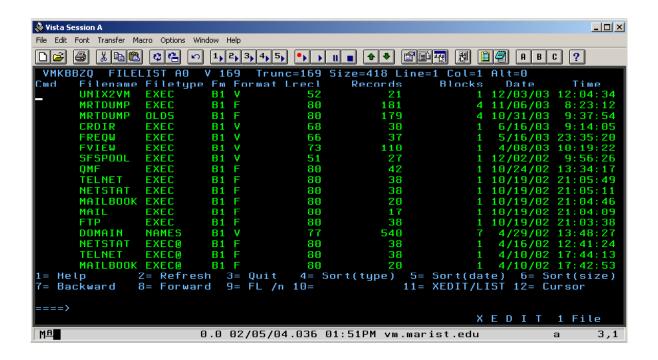

## Using the FILELIST Command

```
File Edit Font Transfer Macro Options Window Help

Ready; T=0.01/0.01 13:51:57

filelist dirlist **

Running MARIST

MARIST

MARIST

MARIST

MARIST

MARIST

MARIST

MARIST

MARIST

MARIST

MARIST
```

## Using the FILELIST Command

#### Filelist Commands continued

- Delete files:
  - Enter 'ERASE' on the cmd line next to the file you wish to erase
- Copy files:
  - Type 'copy / new\_filename type mode'. This is a useful tool
- Rename files:
  - Type 'rename / new\_file\_info'.
- Important Keys:
  - PF3 Exits from most interactive commands
  - PF7 scrolls the Page Up
  - PF8 scrolls the Page Down

### Displaying the Contents of a File

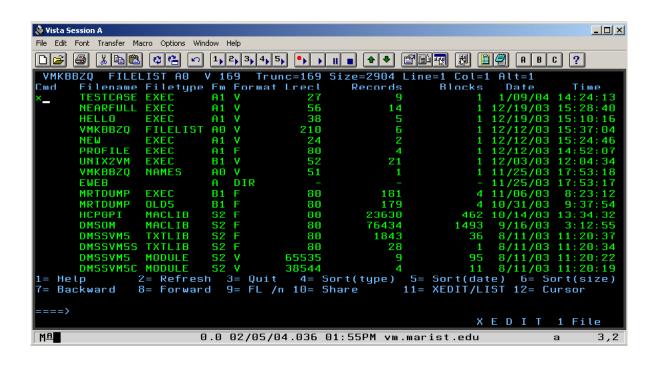

## After Displaying the File

## Copying a File From FILELIST

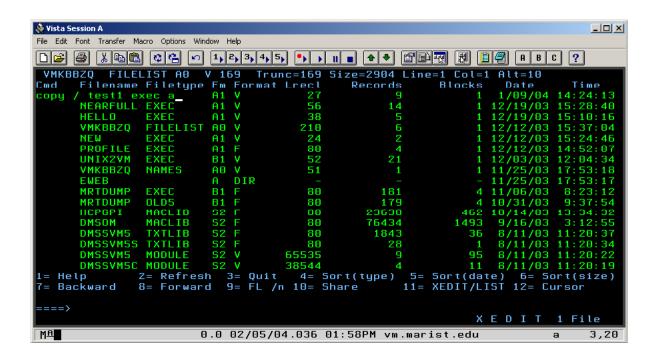

## After Copying the File

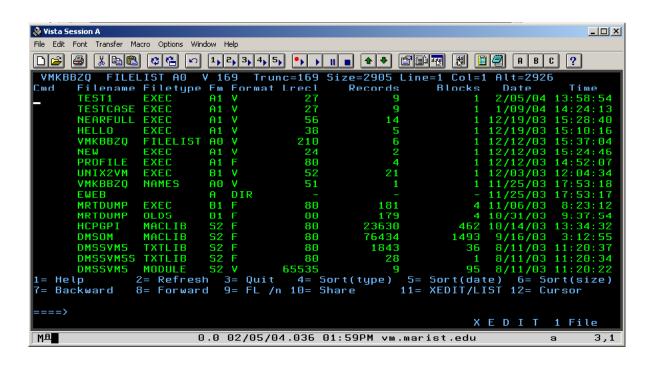

## Renaming a File From FILELIST

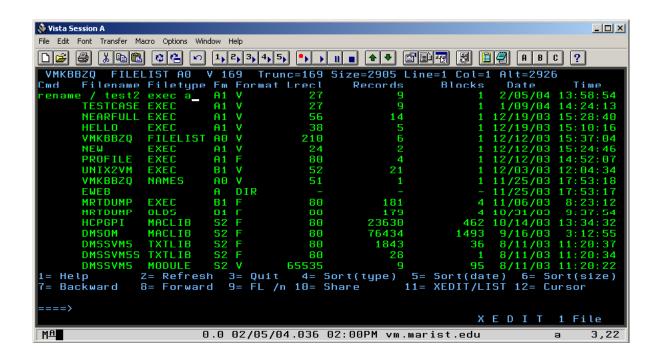

### Renaming a File From FILELIST

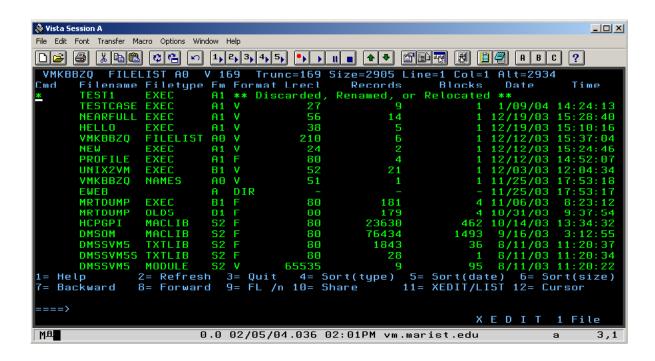

## Renaming a File From FILELIST

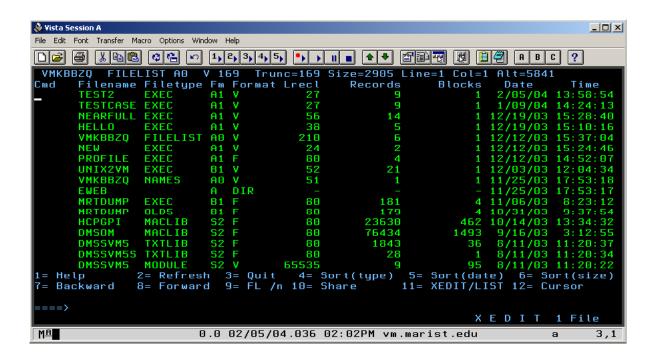

## Deleting a File From FILELIST

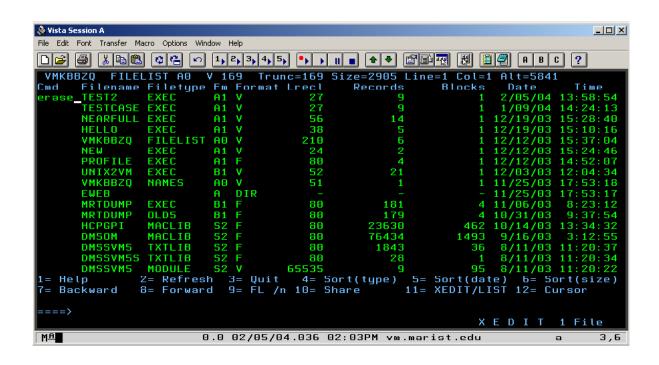

## Deleting a File From FILELIST

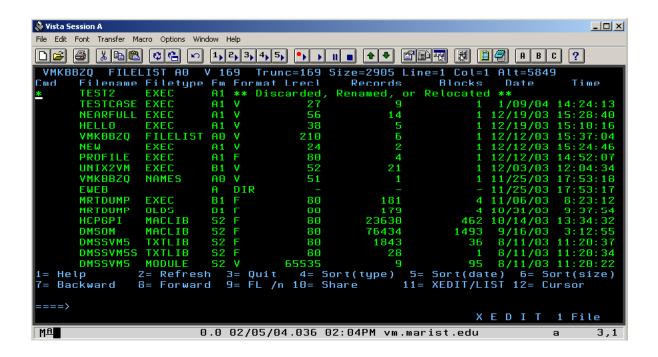

## Deleting a File From FILELIST

| 🔊 Vista Session A          |                   |          |             |             |              |           | _        |
|----------------------------|-------------------|----------|-------------|-------------|--------------|-----------|----------|
| File Edit Font Transfer Ma | acro Options Wind | dow Help |             |             |              |           |          |
|                            |                   | 1, 2, 3  | 4, 5,       | 11 • • •    |              | ] (A) B)  | C ?      |
| VMKBBZO FILE               | LIST AO V         | / 169    | Trunc=169   | Size=2904 I | _ine=1 Col=1 | 1 Alt=875 | 5        |
| Cmd Filename               | Filetupe          | Fm For   | rmat Lrecl  | Records     | Blocks       | Date      | Time     |
| _ TESTCASE                 | EXEC              | A1 V     | 27          | 9           | 1            | 1/09/04   | 14:24:13 |
| NEARFULL                   | EXEC              | A1 V     | 56          | 14          | 1            | 12/19/03  | 15:28:40 |
| HELLO                      | EXEC              | A1 V     | 38          | 5           | 1            | 12/19/03  | 15:10:16 |
| VMKBBZQ                    | FILELIST          | A0 V     | 210         | 6           | 1            | 12/12/03  | 15:37:04 |
| NEW                        | EXEC              | A1 V     | 24          | 2           | 1            | 12/12/03  | 15:24:46 |
| PROFILE                    | EXEC              | A1 F     | 80          | 4           | 1            | 12/12/03  | 14:52:07 |
| UNIX2VM                    | EXEC              | B1 V     | 52          | 21          | 1            | 12/03/03  | 12:04:34 |
| VMKBBZQ                    | NAMES             | A0 V     | 51          | 1           | 1            | 11/25/03  | 17:53:18 |
| EWEB                       |                   | A DI     | R –         |             |              |           | 17:53:17 |
| MRTDUMP                    | EXEC              | B1 F     | 80          | 181         | 4            | 11/06/03  | 8:23:12  |
| MRTDUMP                    | OLD5              | B1 F     | 80          | 179         |              | 10/31/03  |          |
| HCPGPI                     | MACLIB            | 52 F     | 80          | 23630       |              | 10/14/03  |          |
| DMSOM                      | MACLIB            | 52 F     | 80          | 76434       | 1493         | 9/16/03   | 3:12:55  |
| DMSSVM5                    | TXTLIB            | 52 F     | 80          | 1843        | 36           |           | 11:20:37 |
| DMSSVM5S                   | TXTLIB            | S2 F     | 80          | 28          | 1            |           | 11:20:34 |
| DMSSVM5                    | MODULE            | 52 V     | 65535       | 9           | 95           |           | 11:20:22 |
| DMSSVM5C                   |                   | 52 V     | 38544       | 4           | 11           |           | 11:20:19 |
|                            | Z= Refrest        |          |             |             | 5= Sort(dat  |           |          |
| 7= Backward                | B= Forward        | 1 = e t  | FL /n 10= 9 | Share :     | 11= XEDIT/L  | IST 12= C | ursor    |
|                            |                   |          |             |             |              |           |          |
| ====>                      |                   |          |             |             |              |           |          |
|                            |                   |          |             |             | Х            | E D I T   | 1 File   |
| MA                         | 0                 | .0 02/   | 05/04.036   | 02:05PM vm. | marist.edu   |           | a 3,1    |
| _                          |                   |          |             |             |              |           | ,        |

## Understanding how to use help files

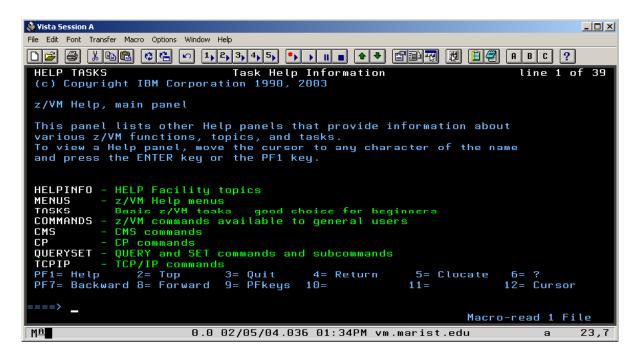

## Understanding how to use help files

## Understanding how to use help files

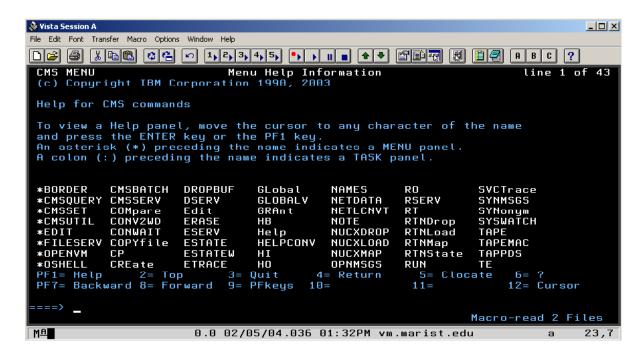

#### Conclusion

This short presentation showed you how to log on and off, and gave you a quick overview of how to reach the help files. The CMS FILELIST command and display is easy to navigate with a little practice.